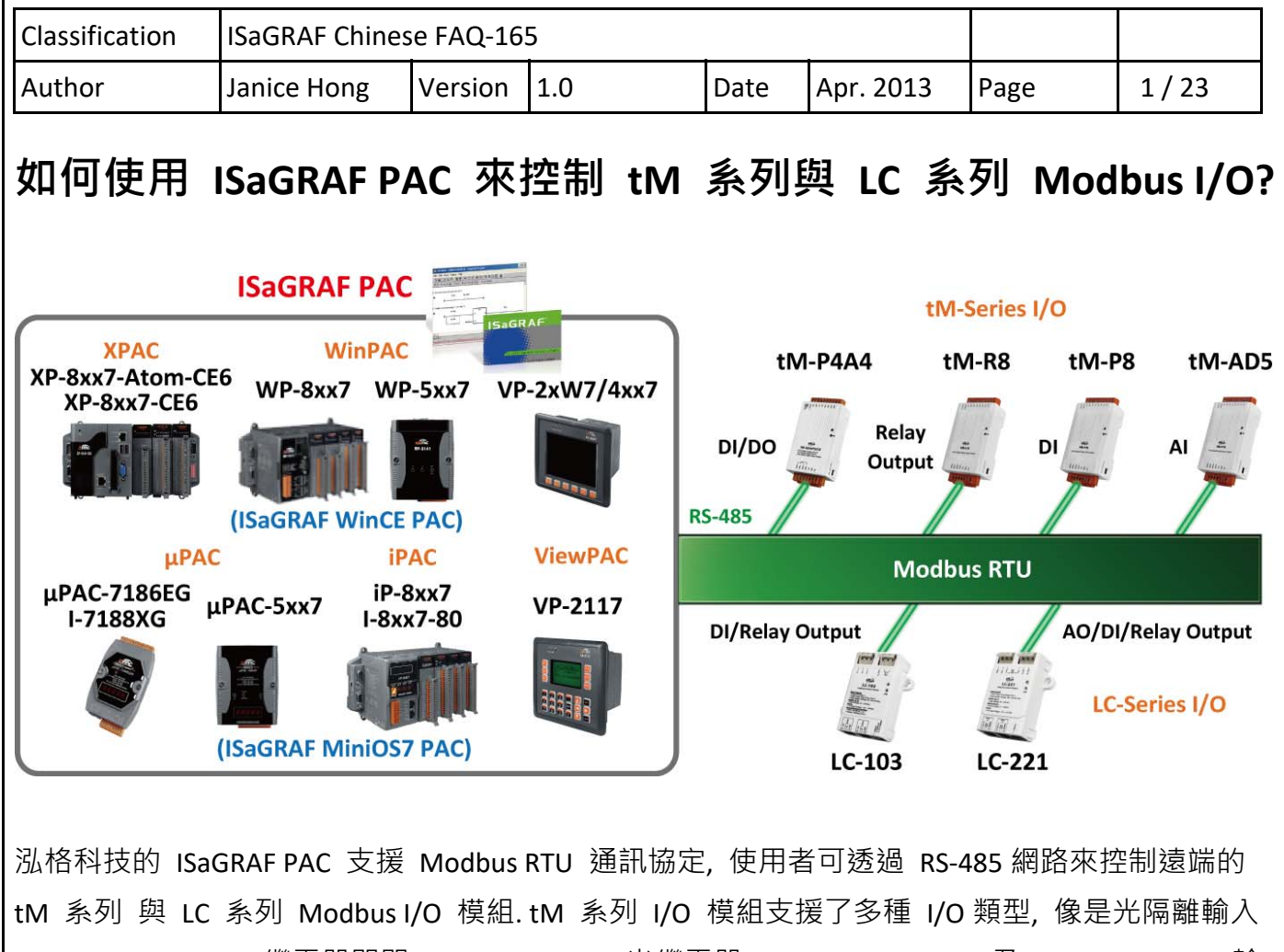

(Photo‐Isolated DI), 繼電器開關 (Relay Contact), 光繼電器 (PhotoMOS Relay) 及 Open‐Collector 輸 出等. LC 系列 I/O 模組為燈控模組. 更多關於 tM 系列與 LC 系列 I/O 產品資訊, 請見以下網址: http://www.icpdas.com/en/product/guide+Remote I O Module and Unit+RS-485 | O Modules+tM series#473

http://www.icpdas.com/en/product/guide+IIoT+BA\_HA+Lighting\_\_Control#577

**註: 建議每個 Modbus RTU Port 不連接超過 12 個 Modbus I/O 來降低 Scan time. 若要連接很多 Modbus I/O 時, 最好分別在 PAC 上啟用 2 個或更多的 Modbus RTU Port 來連接.** 

若想了解更多啟用 Modbus RTU Master 的訊息, 請參考 http://www.icpdas.com/en/download/show.php?num=333&nation=US&kind1=&model=&kw=isagr af 第 8 章

或是 https://www.icpdas.com/en/faq/index.php?kind=280#751 FAQ‐47, 75, 113, 161

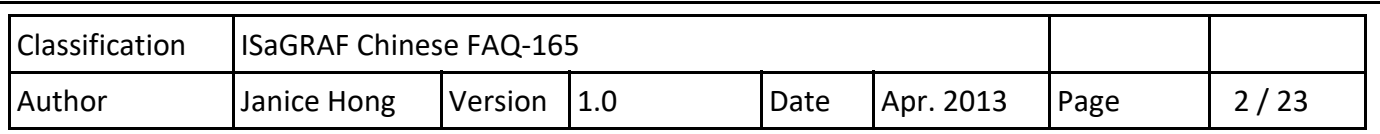

#### **1.1. 下載範例程式與文件**

下列 ISaGRAF Driver 版本支援 tM 系列與 LC 系列 I/O 模組.

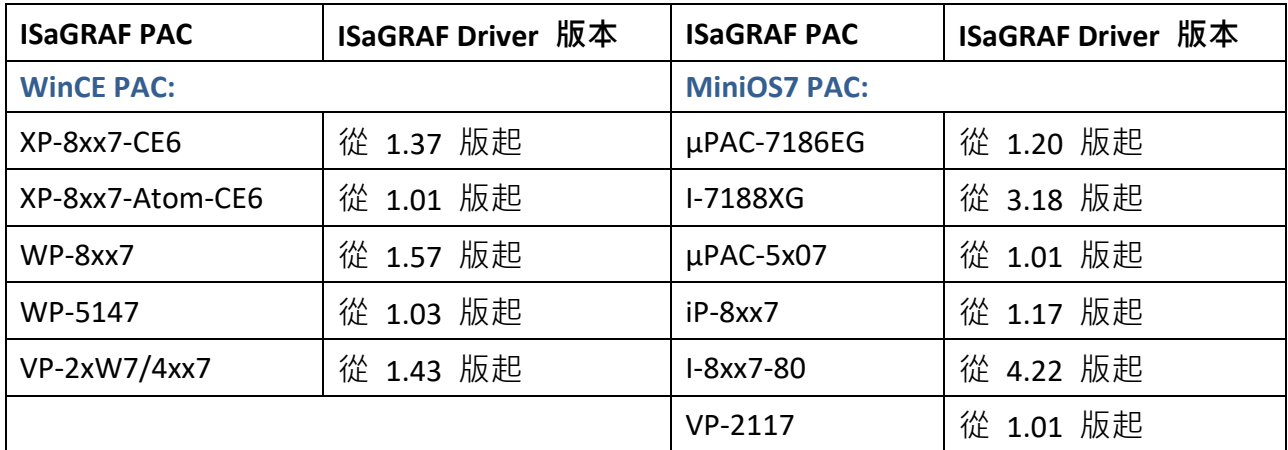

#### **下載 ISaGRAF 驅動程式:**

若您的驅動版本為更早期的版本, 請至

http://www.icpdas.com/en/download/show.php?num=368&nation=US&kind1=&model=&kw=isagraf 下載新的 ISaGRAF Driver, 並依照內附的說明文件更新 ISaGRAF PAC.

#### **下載範例程式:**

本文件為 ISaGRAF FAQ‐165, 請至 https://www.icpdas.com/en/faq/index.php?kind=280#751 **> 165** 下 載此文件與 ISaGRAF 範例程式 (faq165.pia).

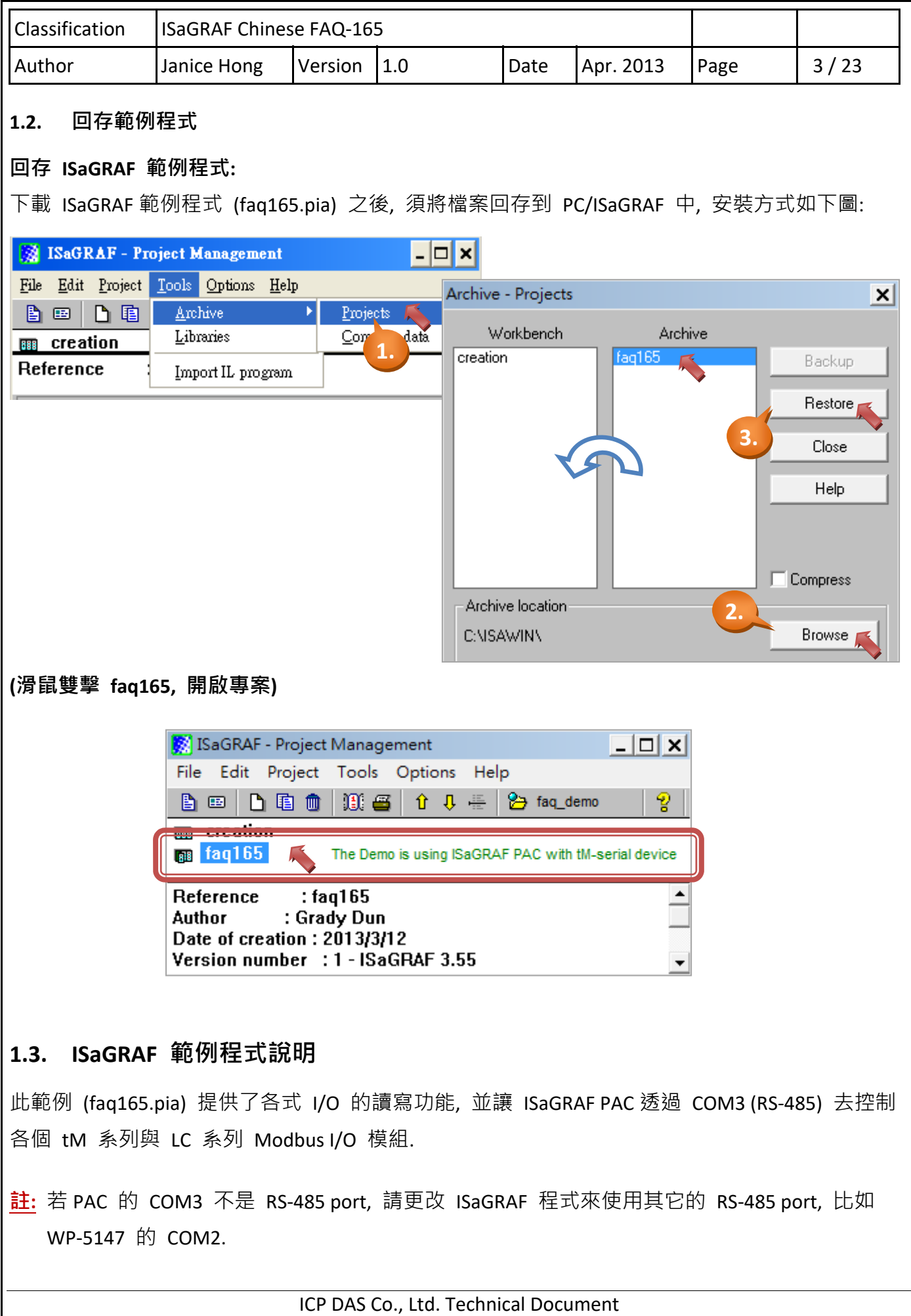

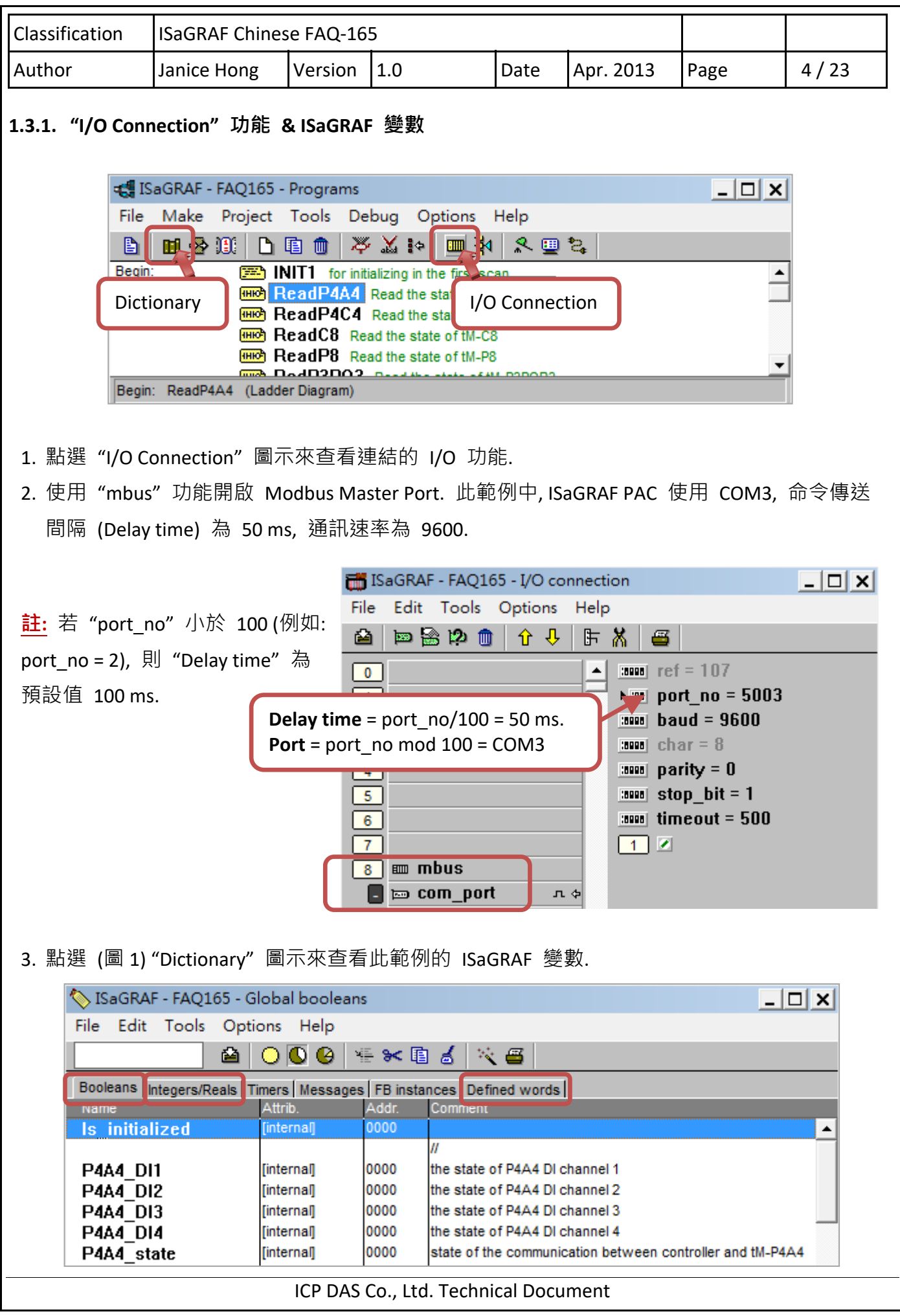

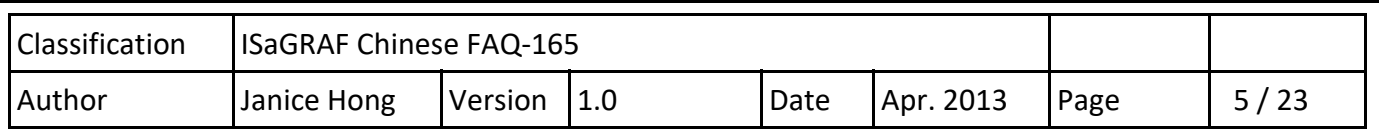

#### **1.3.2. 範例程式 (faq165.pia):**

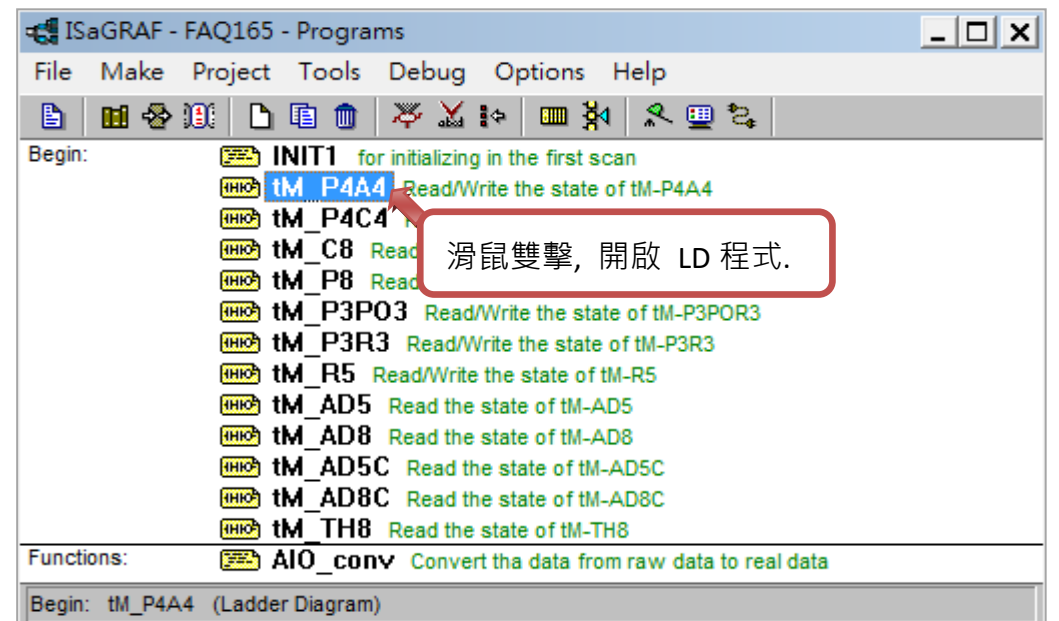

### **LD 程式:**

本範例中提供了各個 I/O 的讀寫方式, 您可一一開啟來查看詳細的程式內容.

### **tM 系列/ LC 系列 I/O 模組:**

http://www.icpdas.com/en/product/guide+Remote\_I\_O\_\_Module\_\_and\_\_Unit+RS-485\_\_I\_O\_\_Modules+tM\_\_series#473

http://www.icpdas.com/en/product/guide+IIoT+BA\_HA+Lighting\_\_Control#577

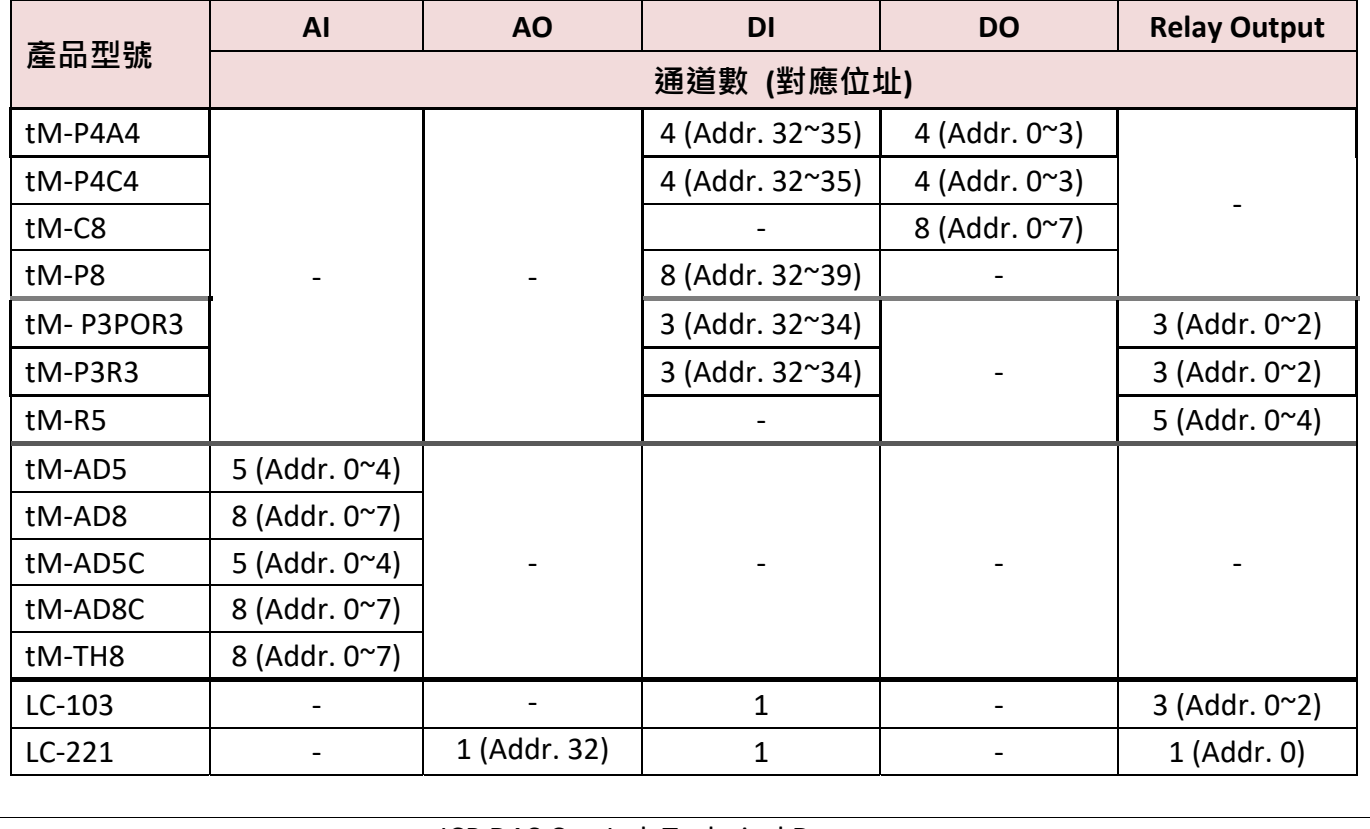

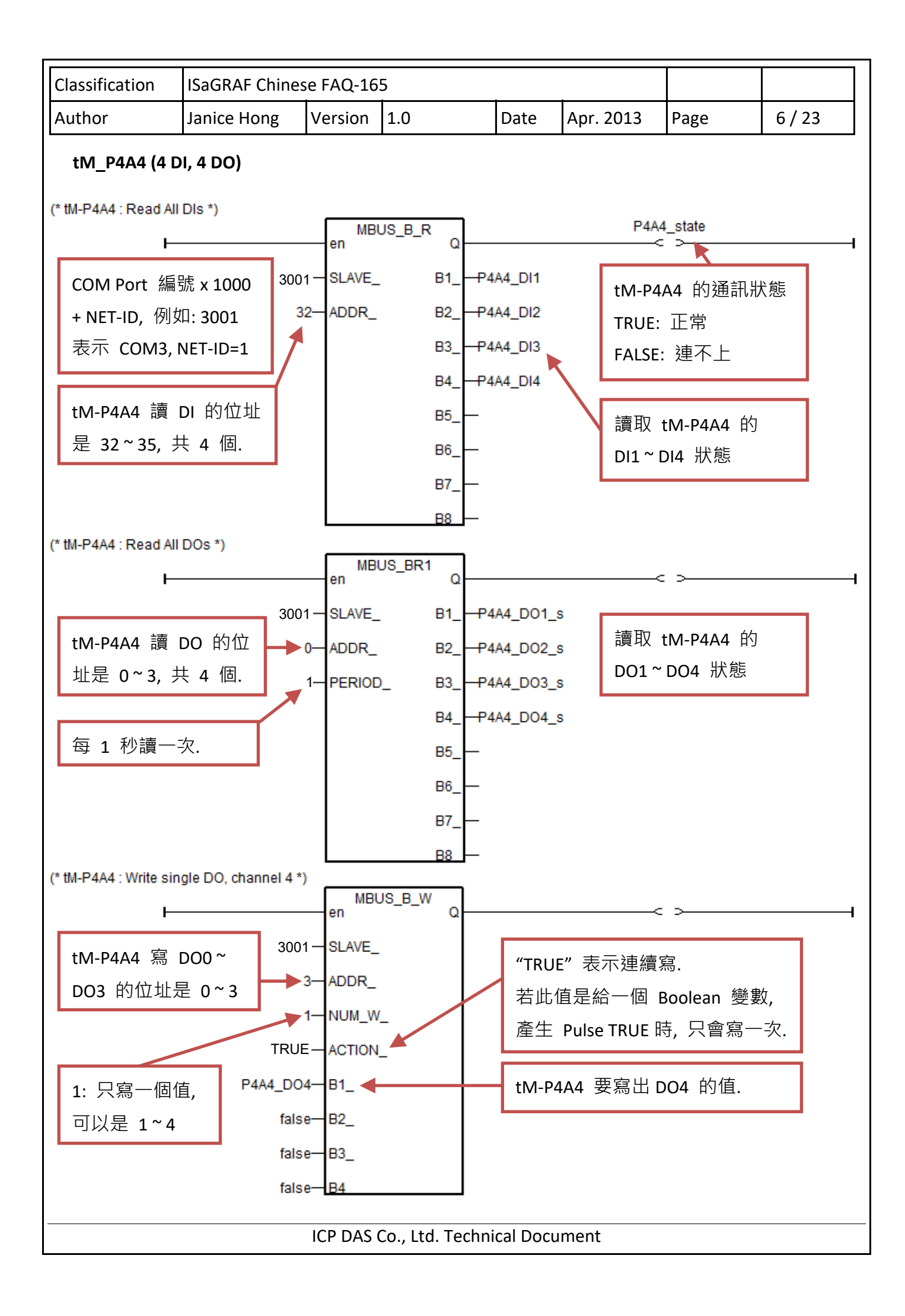

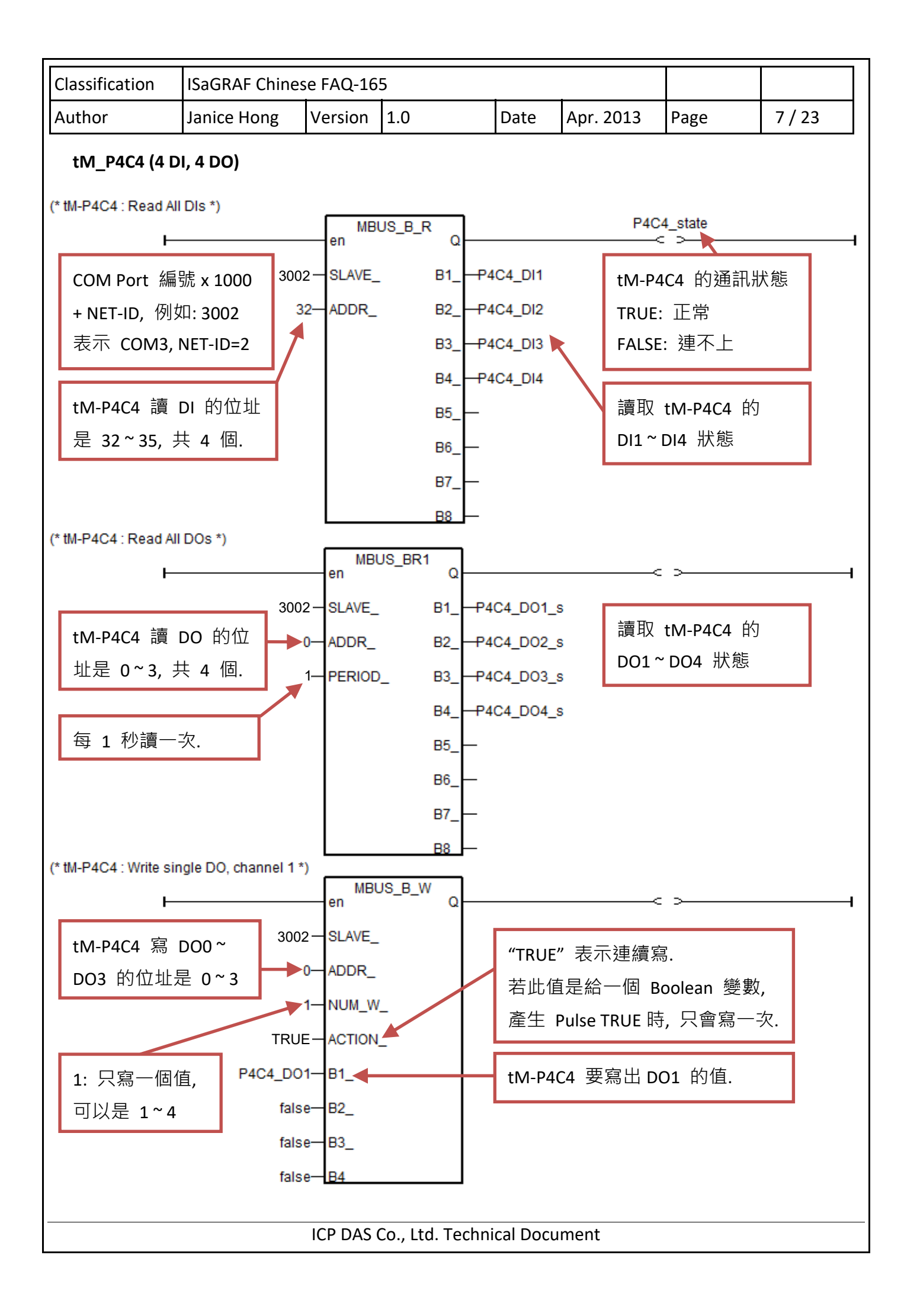

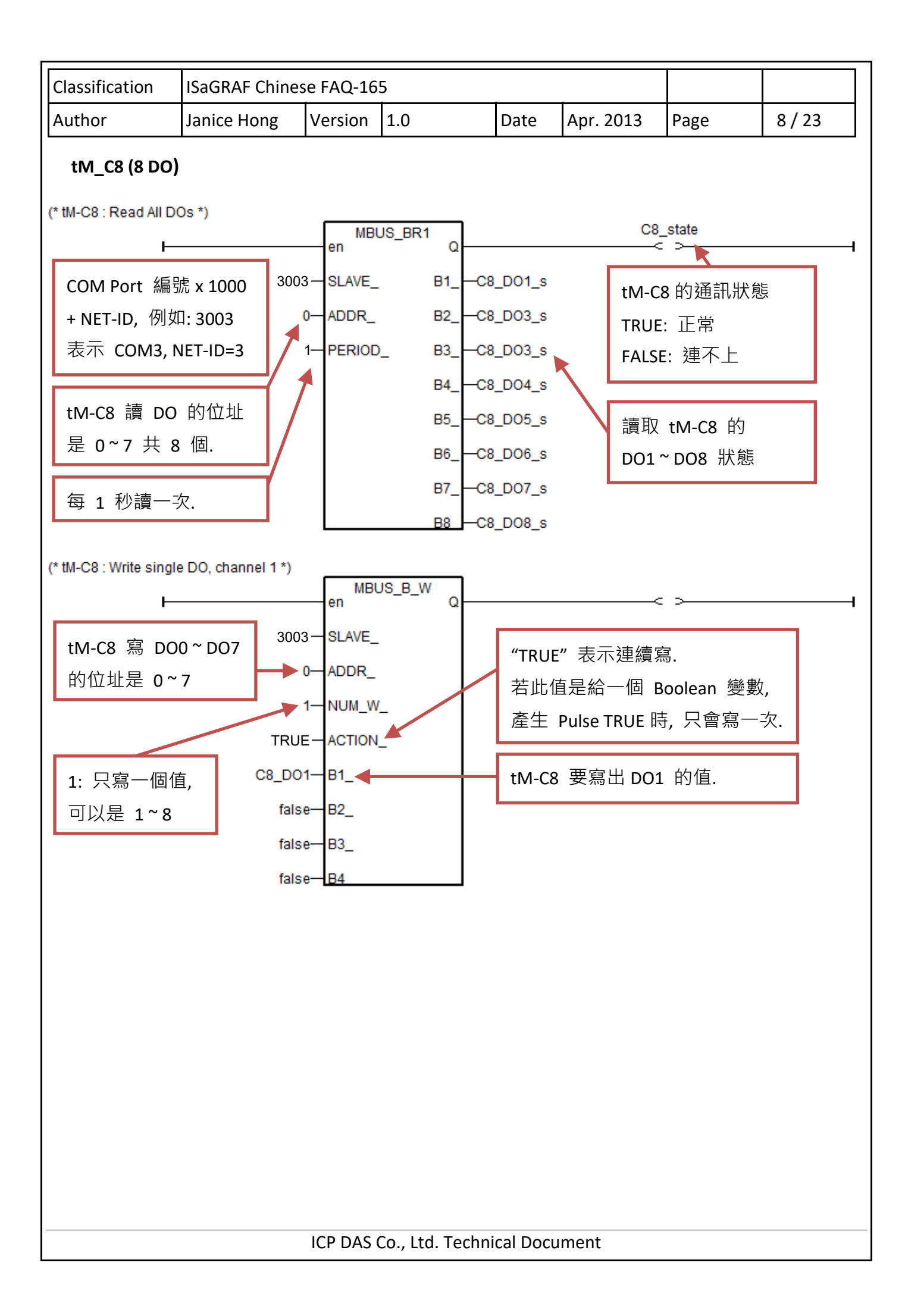

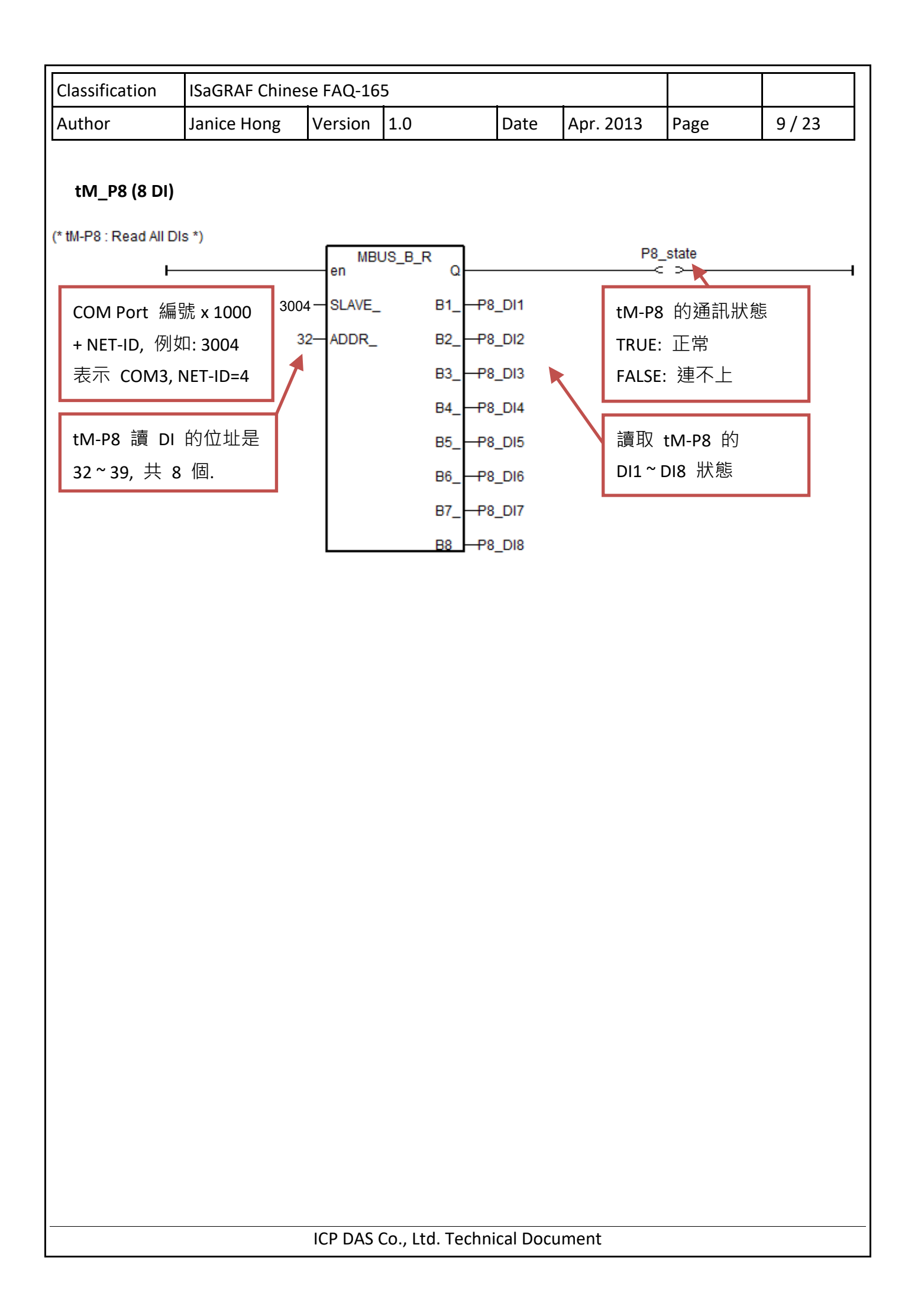

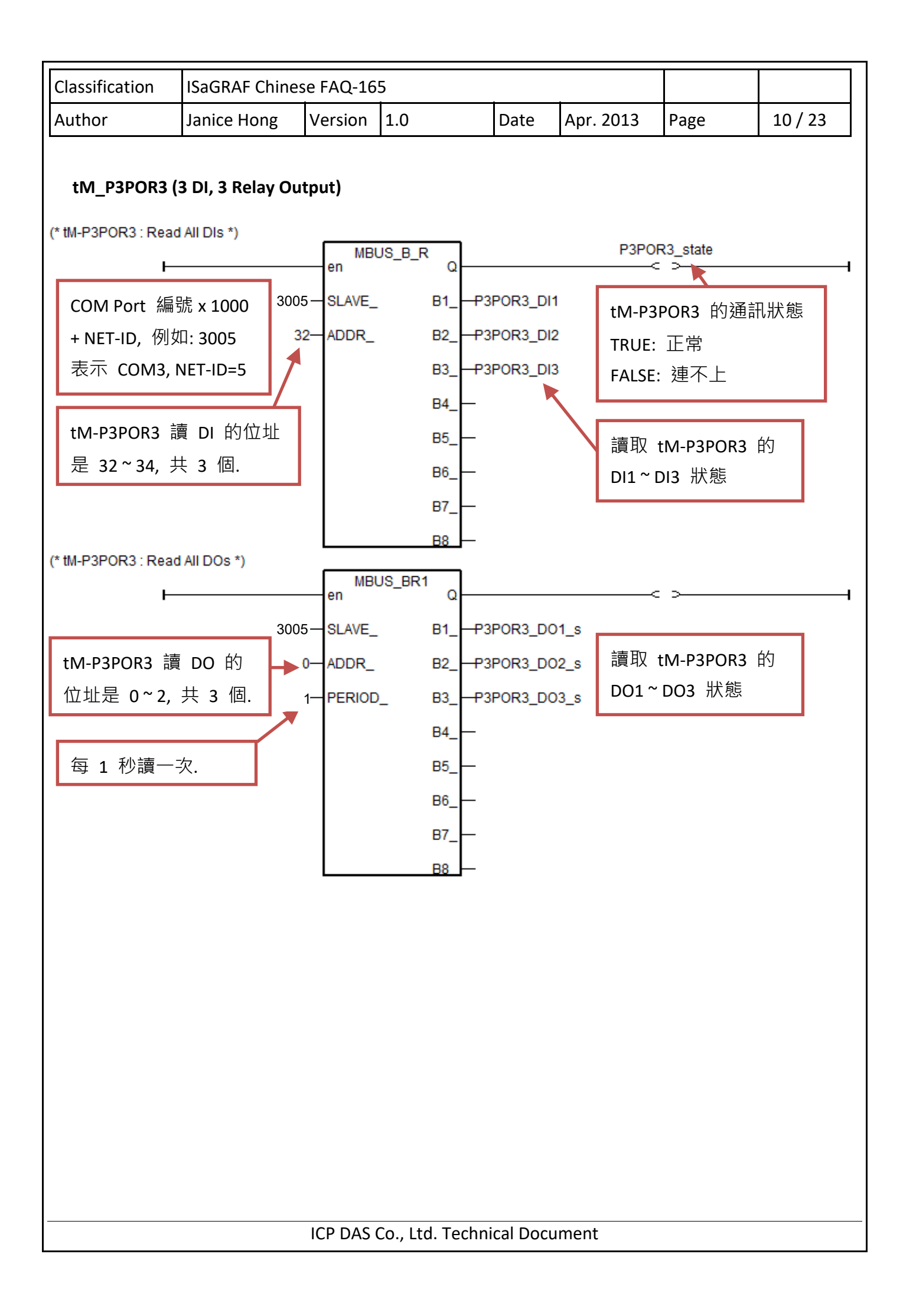

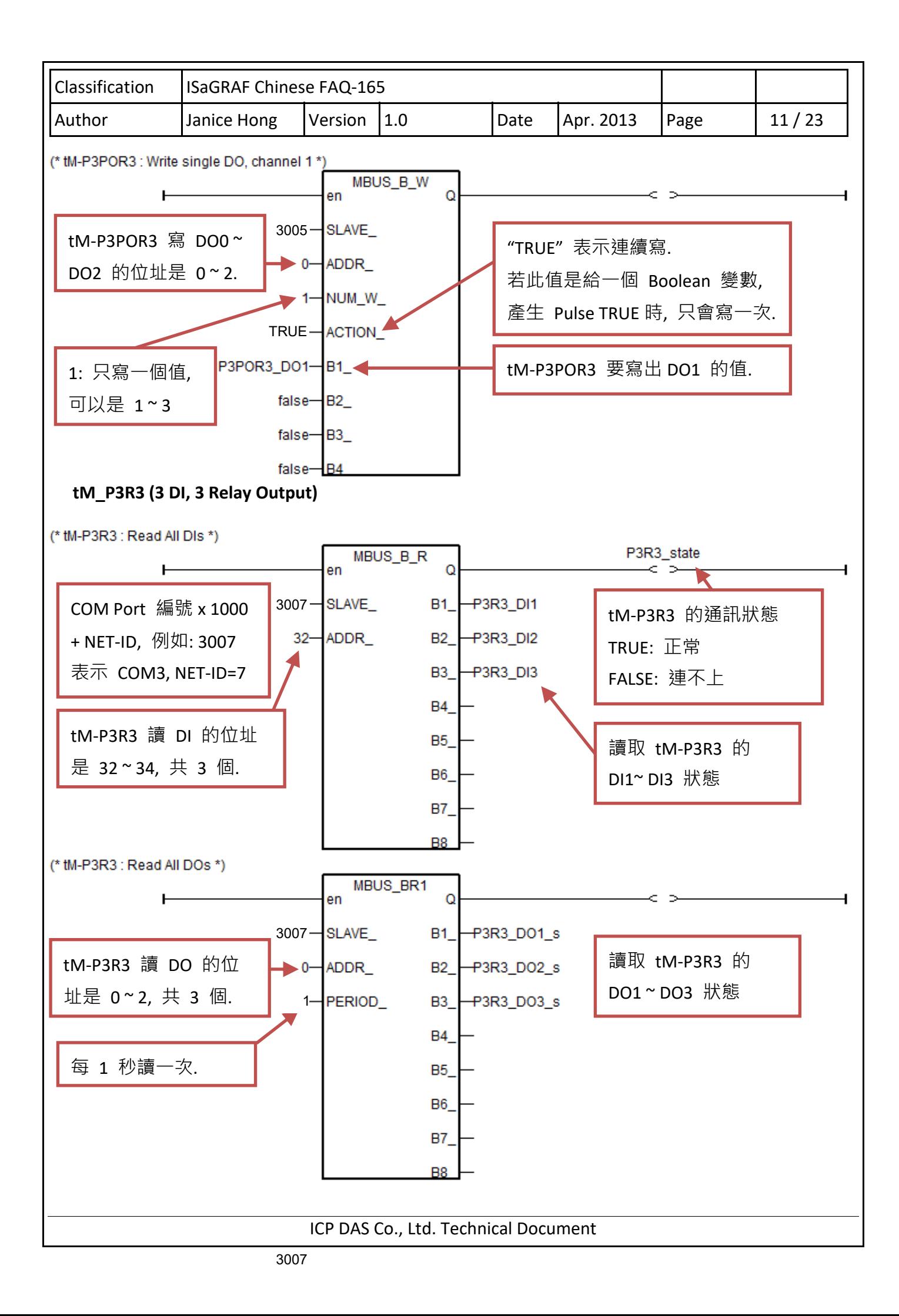

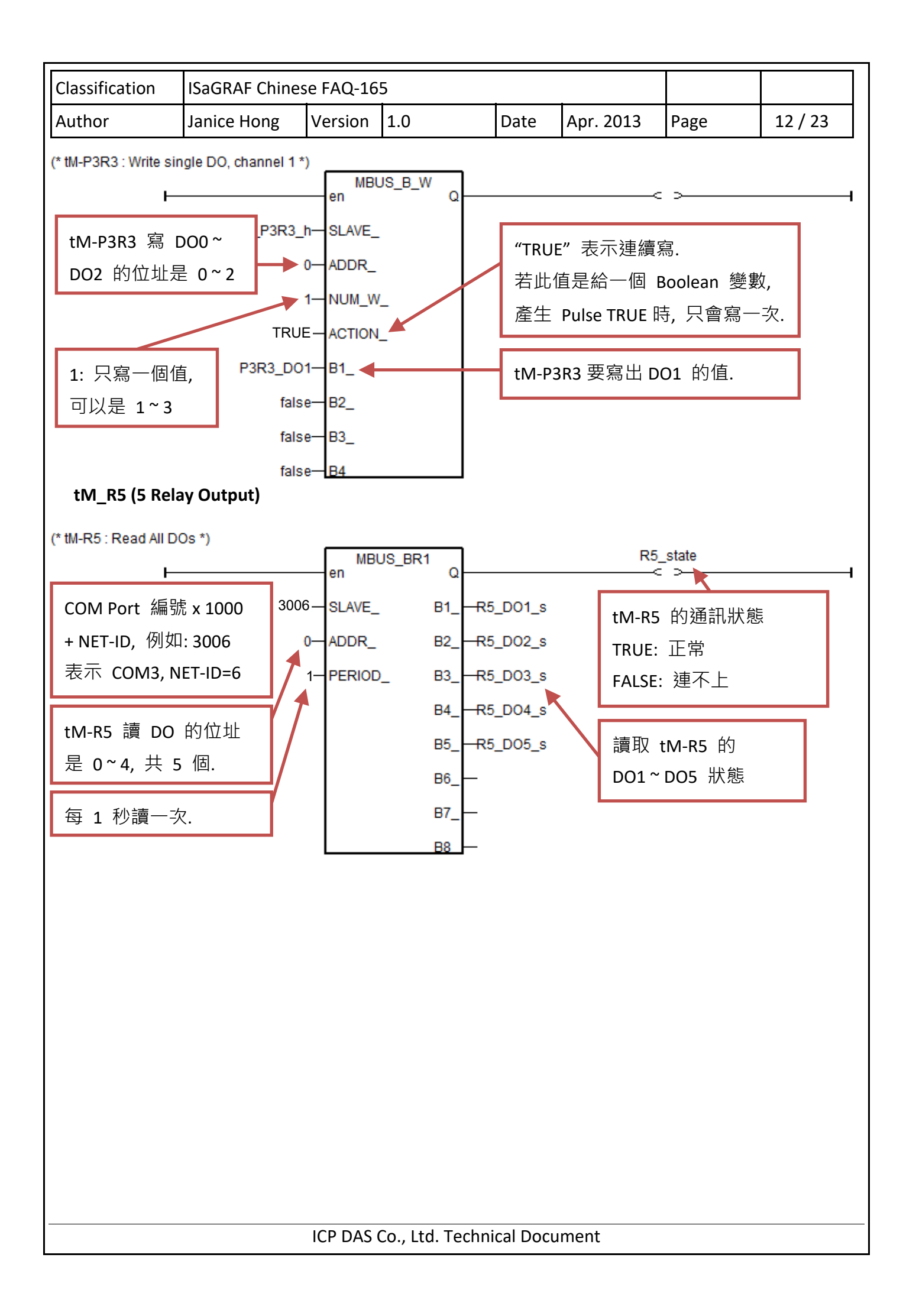

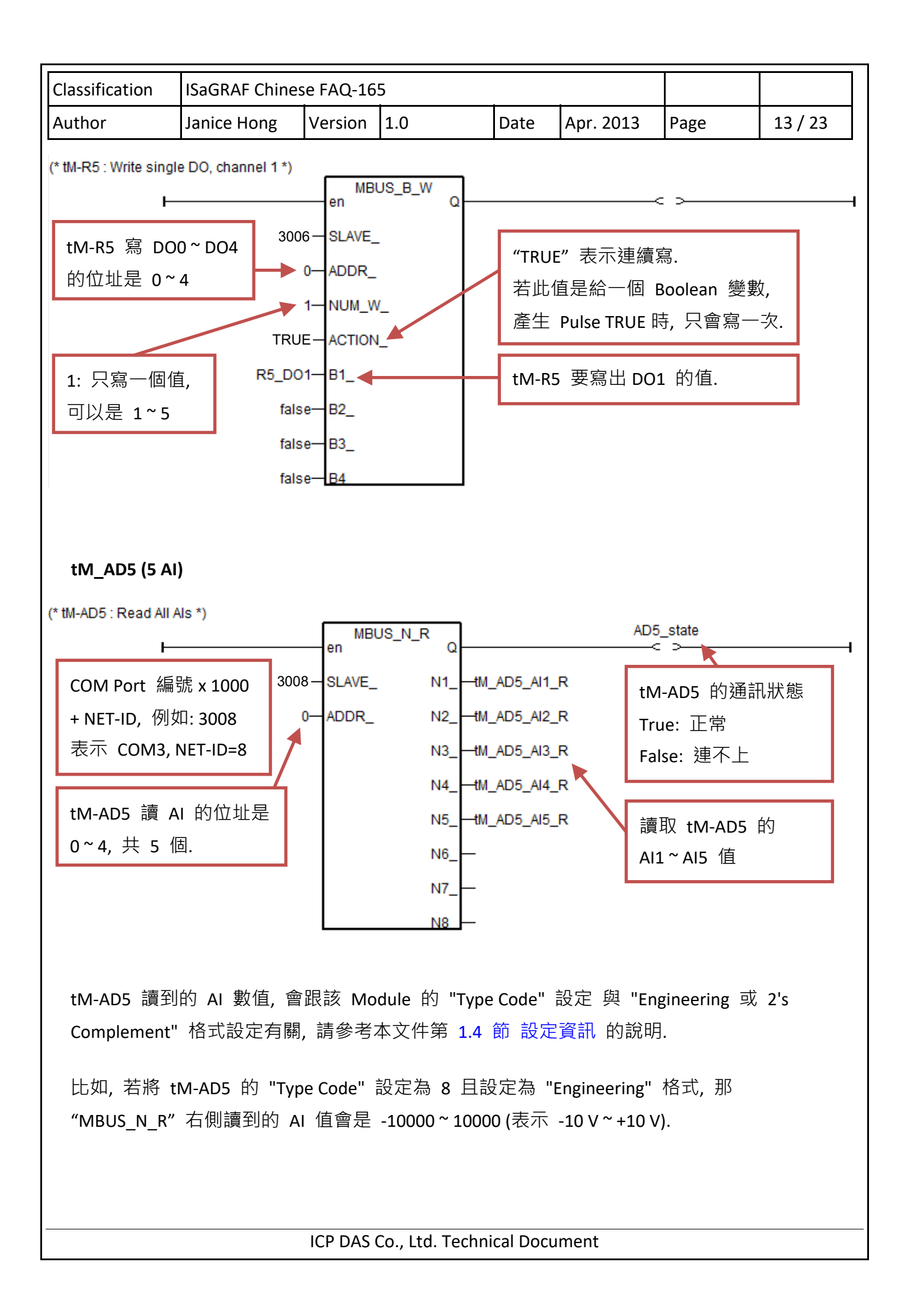

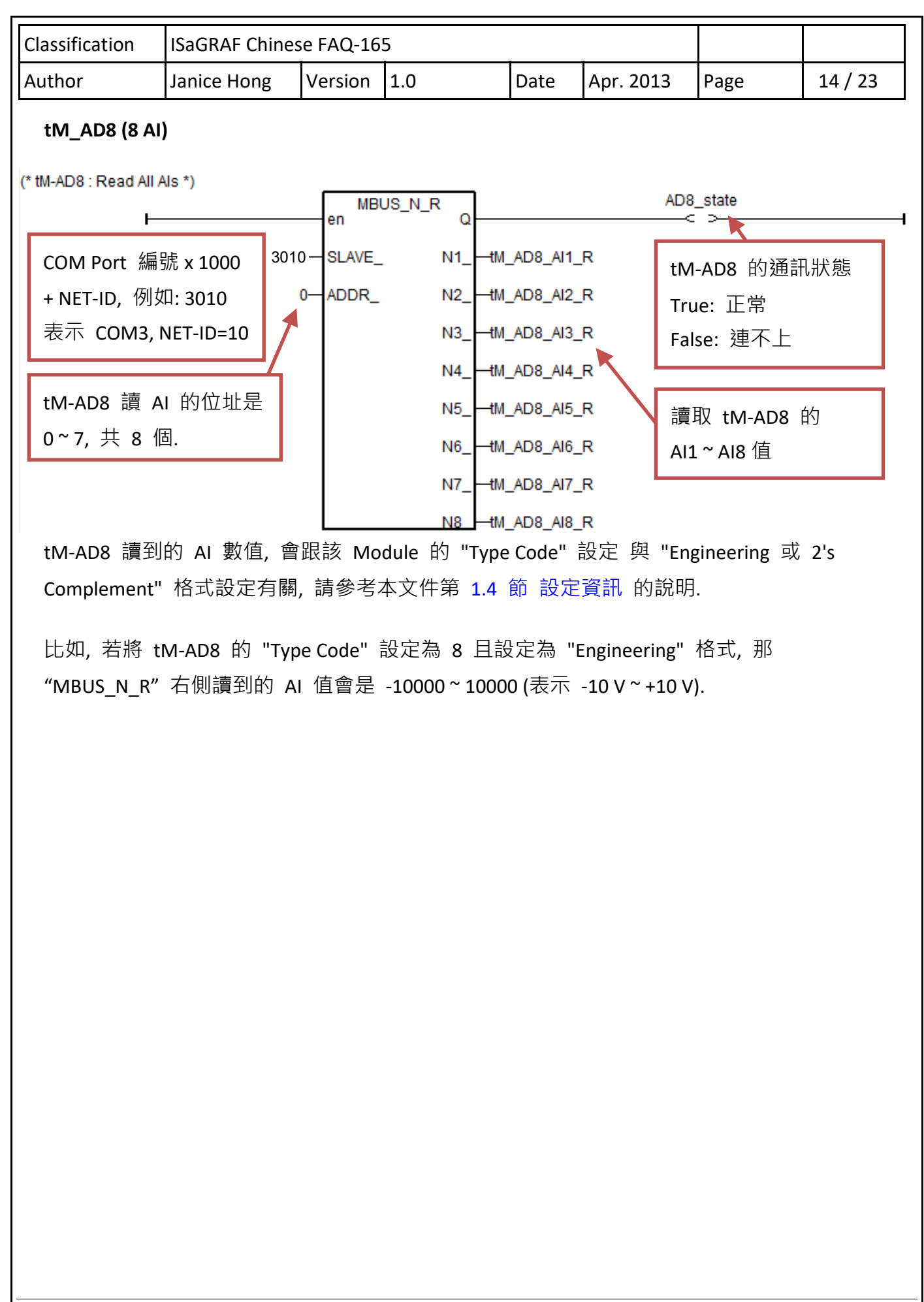

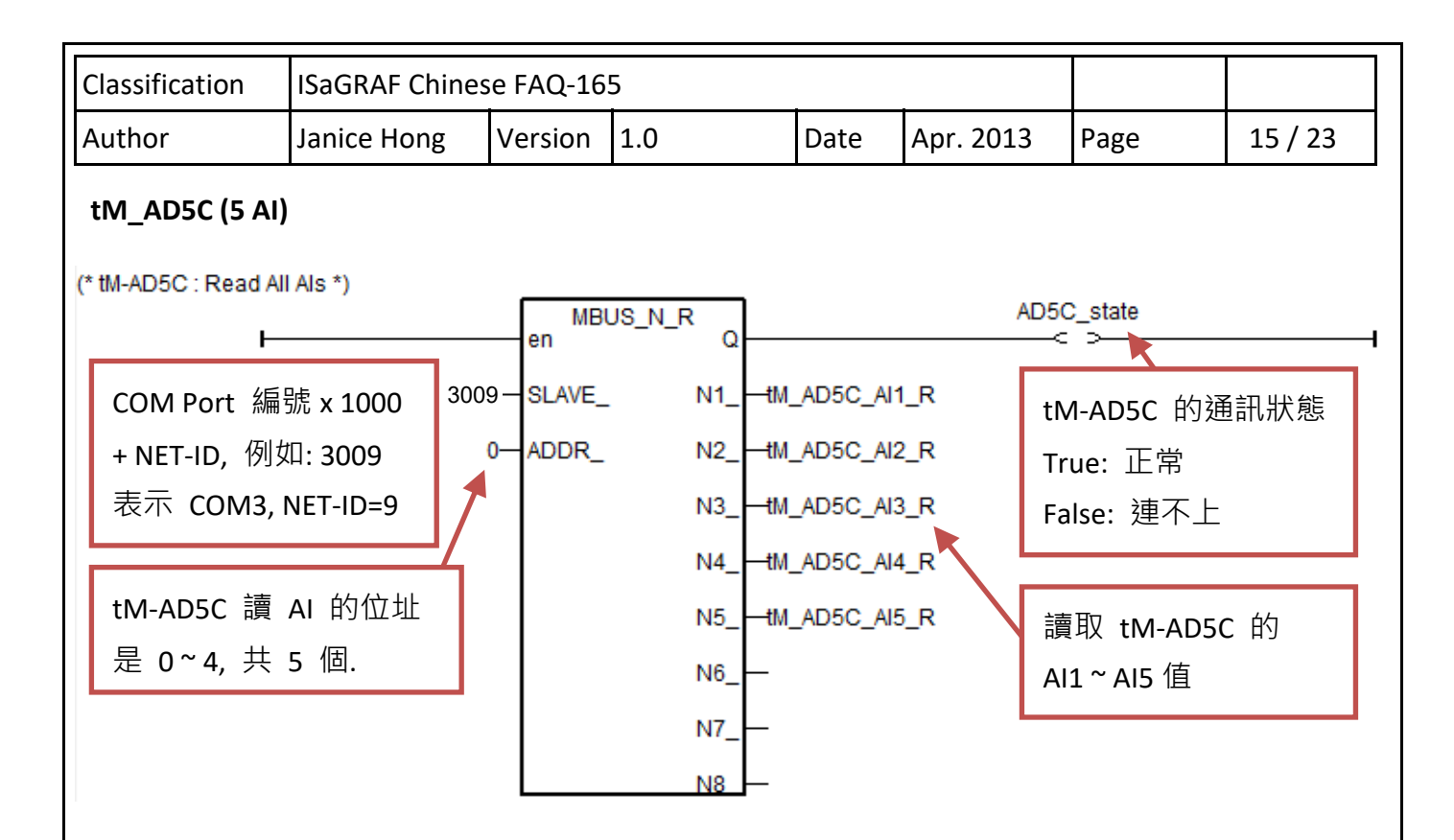

tM‐AD5C 讀到的 AI 數值, 會跟該 Module 的 "Type Code" 設定 與 "Engineering 或 2's Complement" 格式設定有關, 請參考本文件第 1.4 節 設定資訊 的說明.

比如, 若將 tM‐AD5C 的 "Type Code" 設定為 26 (Hex. = 1A) 且設定為 "Engineering" 格式, 那 "MBUS N R" 右側讀到的 AI 值會是 0 ~ 20000 (表示 0 ~ +20 mA).

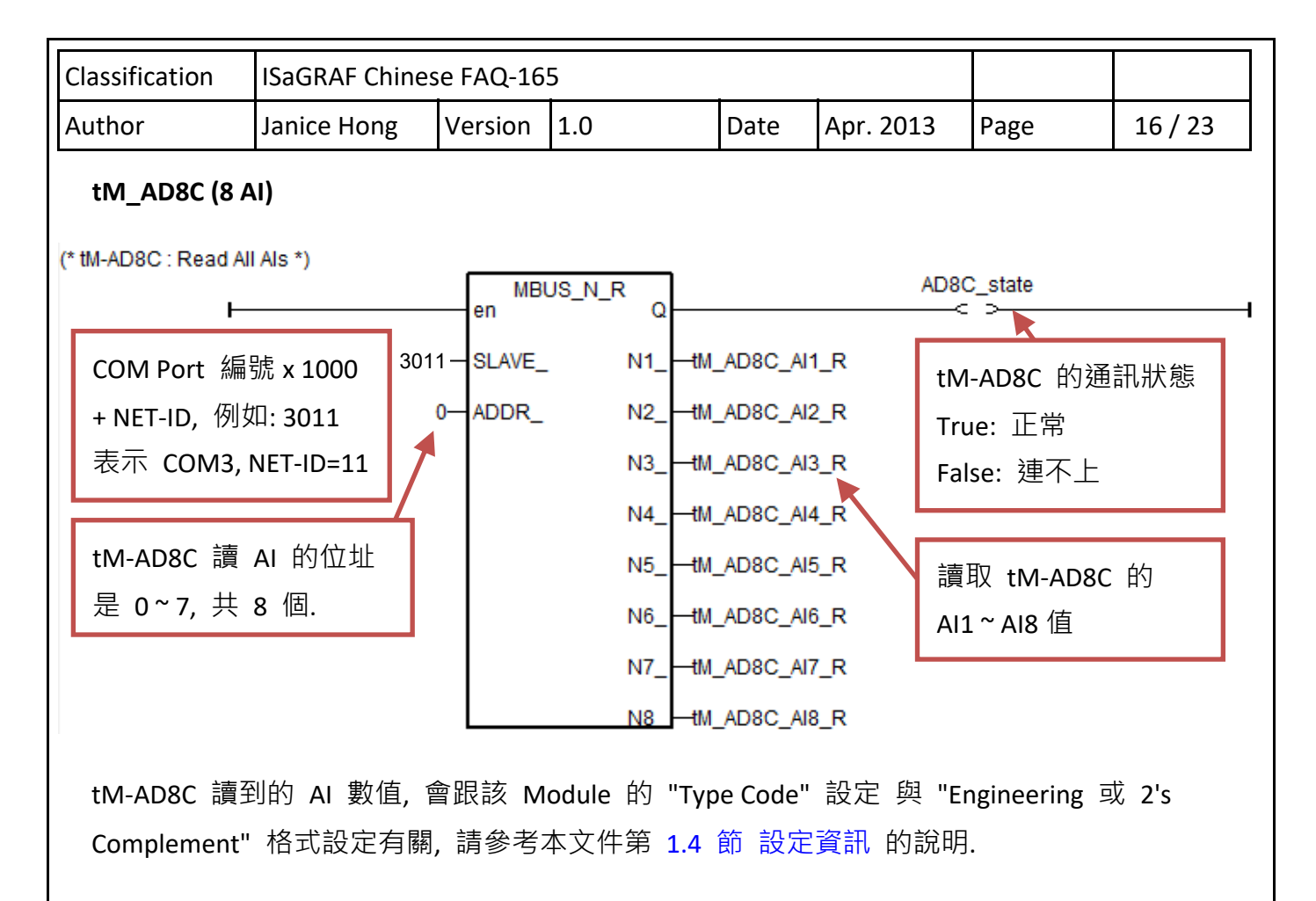

比如, 若將 tM‐AD8C 的 "Type Code" 設定為 13 (Hex. = 0D) 且設定為 "Engineering" 格式, 那"MBUS N R"右側讀到的 AI 值會是 -20000 ~ 20000 (表示 -20 mA ~ +20 mA).

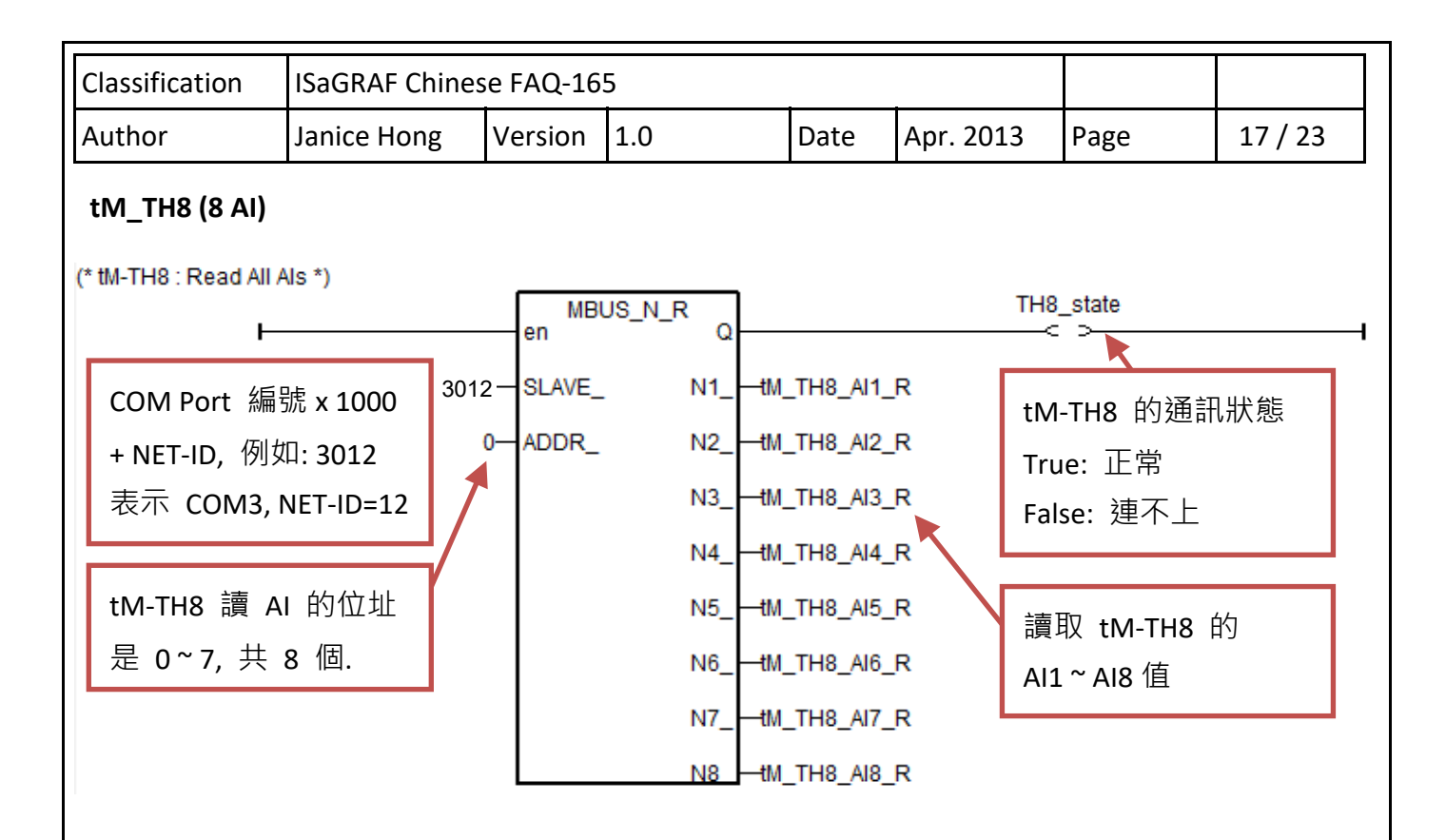

tM‐TH8 讀到的 AI 數值, 會跟該 Module 的 "Type Code" 設定 與 "Engineering 或 2's Complement" 格式設定有關, 請參考本文件第 1.4 節 設定資訊 的說明.

比如, 若將 tM‐TH8 的 "Type Code" 設定為 96 (Hex. = 60) 且設定為 "Engineering" 格式, 那"MBUS N R"右側讀到的 AI 值會是 -3000 ~ +24000 (表示 -30 ~ 240 °F ).

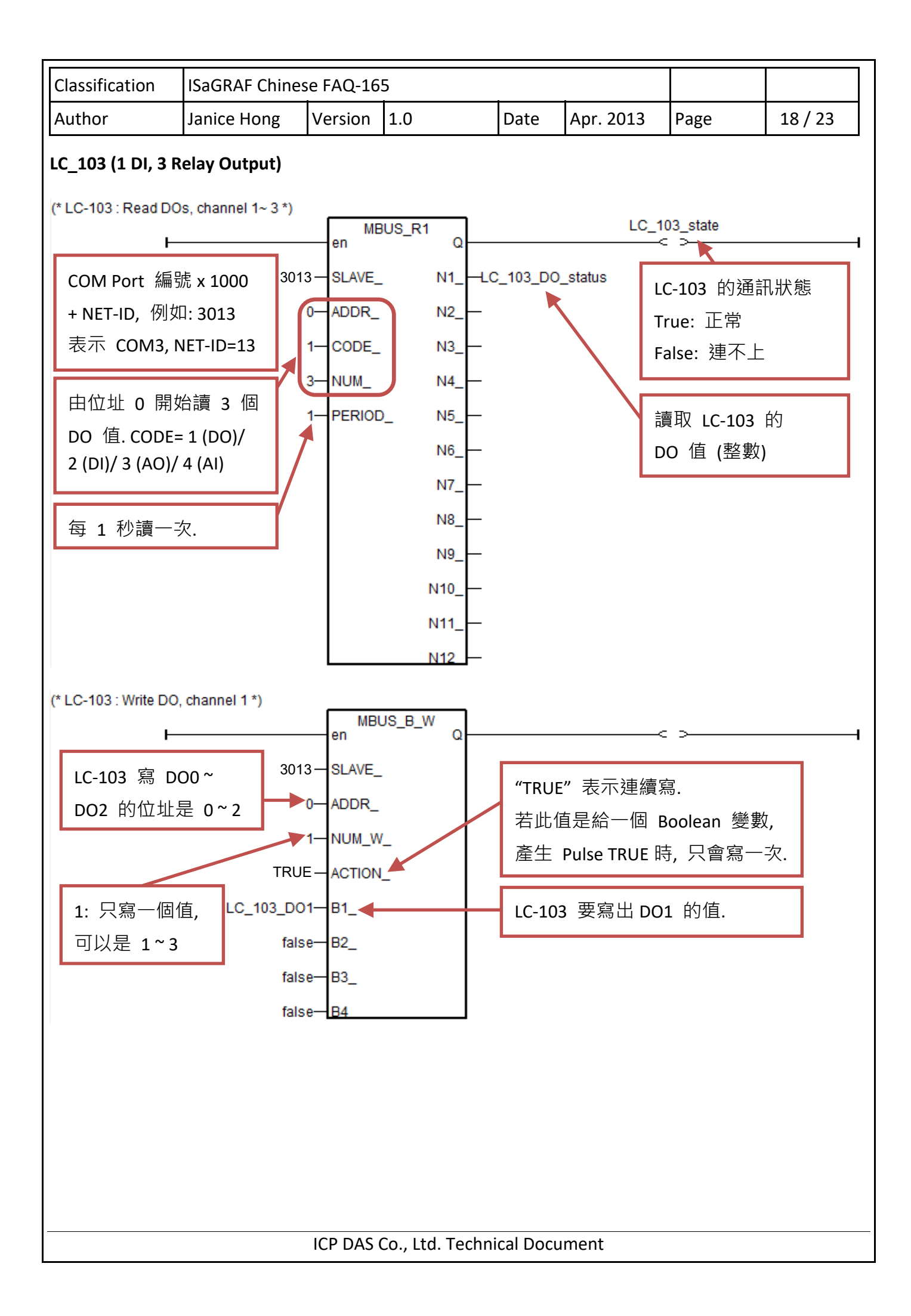

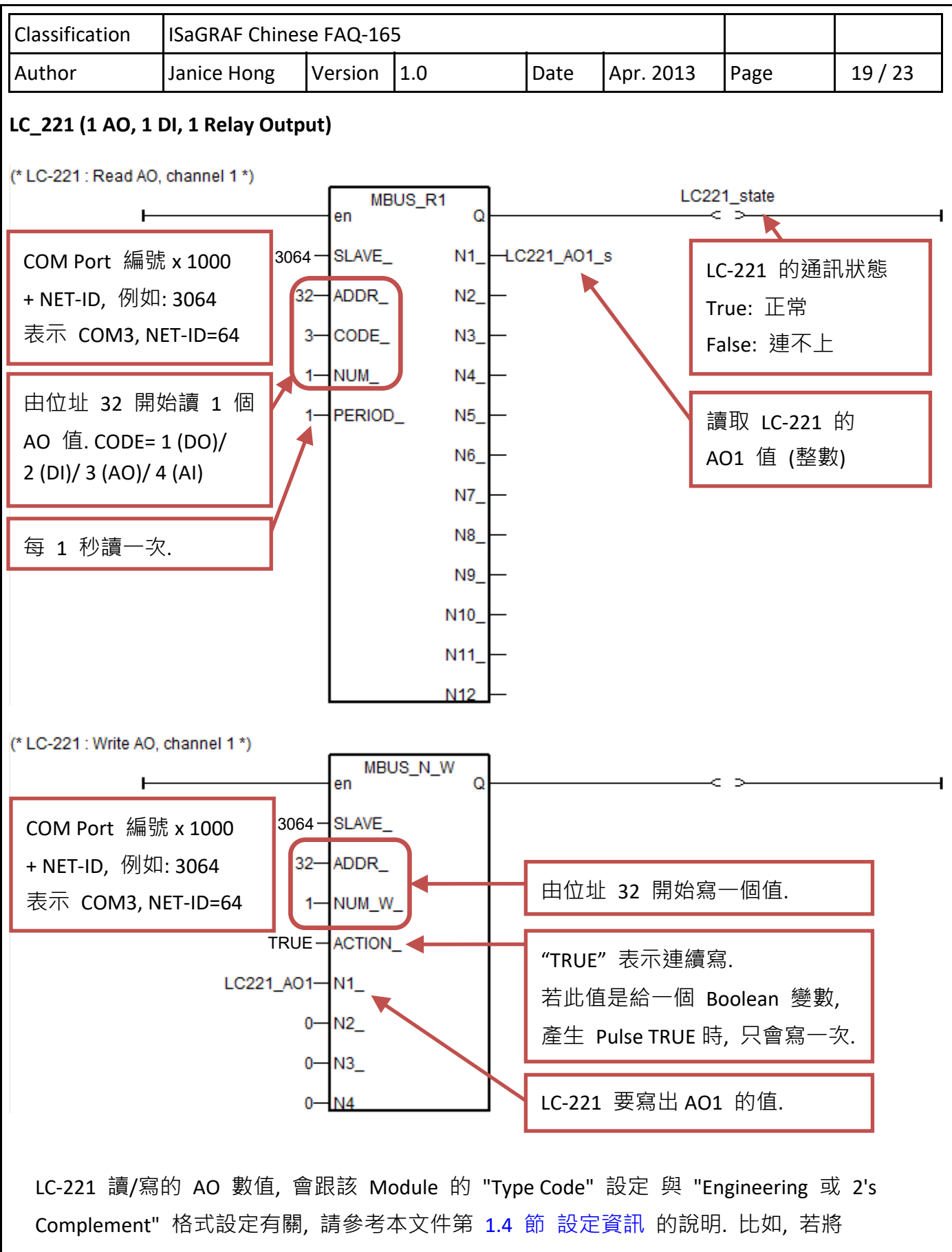

LC-221 的 "Type Code" 設定為 2 且設定為 "Engineering" 格式, 那 "MBUS\_N\_R" 右側, 與 "MBUS N W" 左側 讀/寫的 AO 值會是 0 ~ 10000 (表示 0 ~ 10 V).

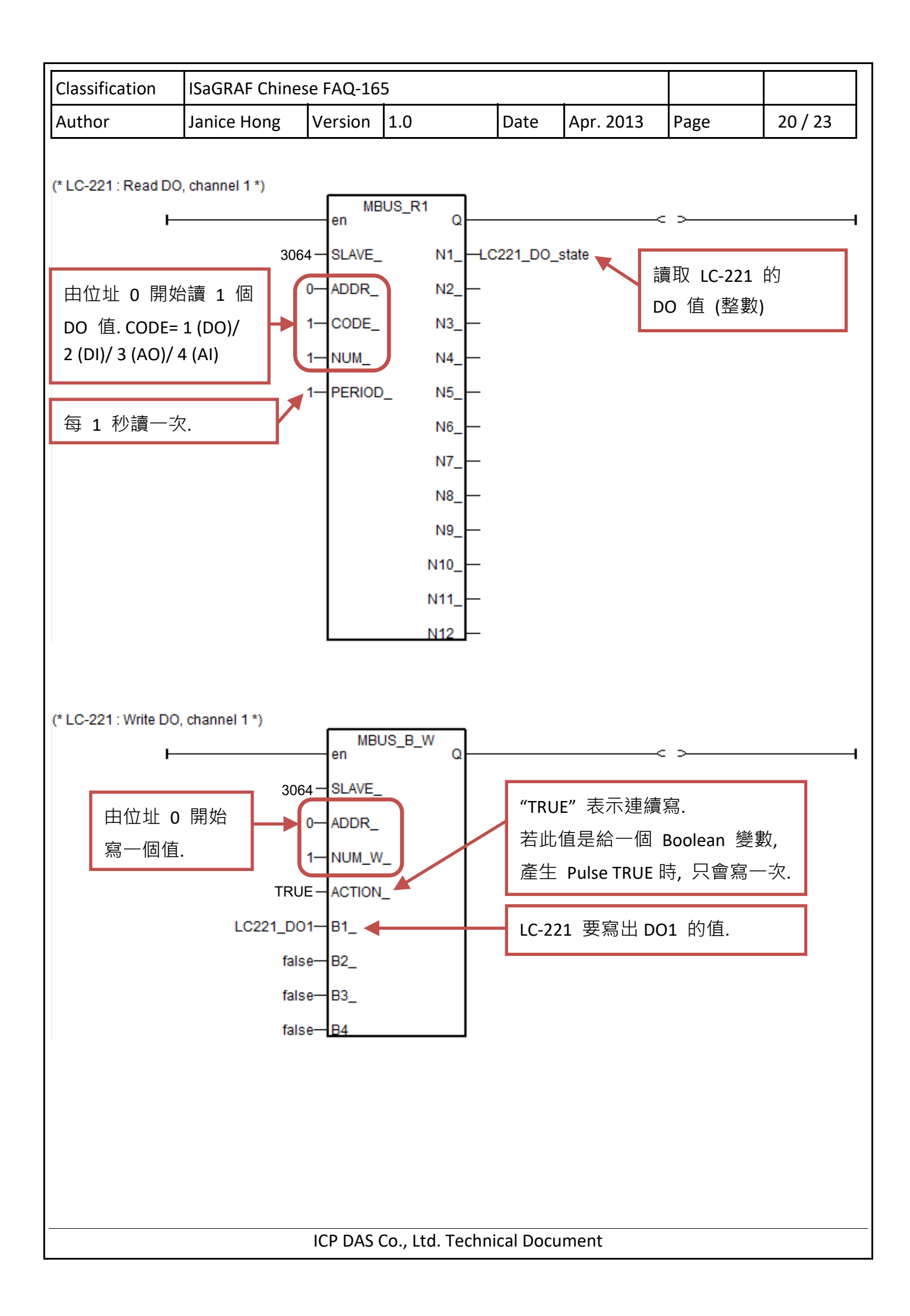

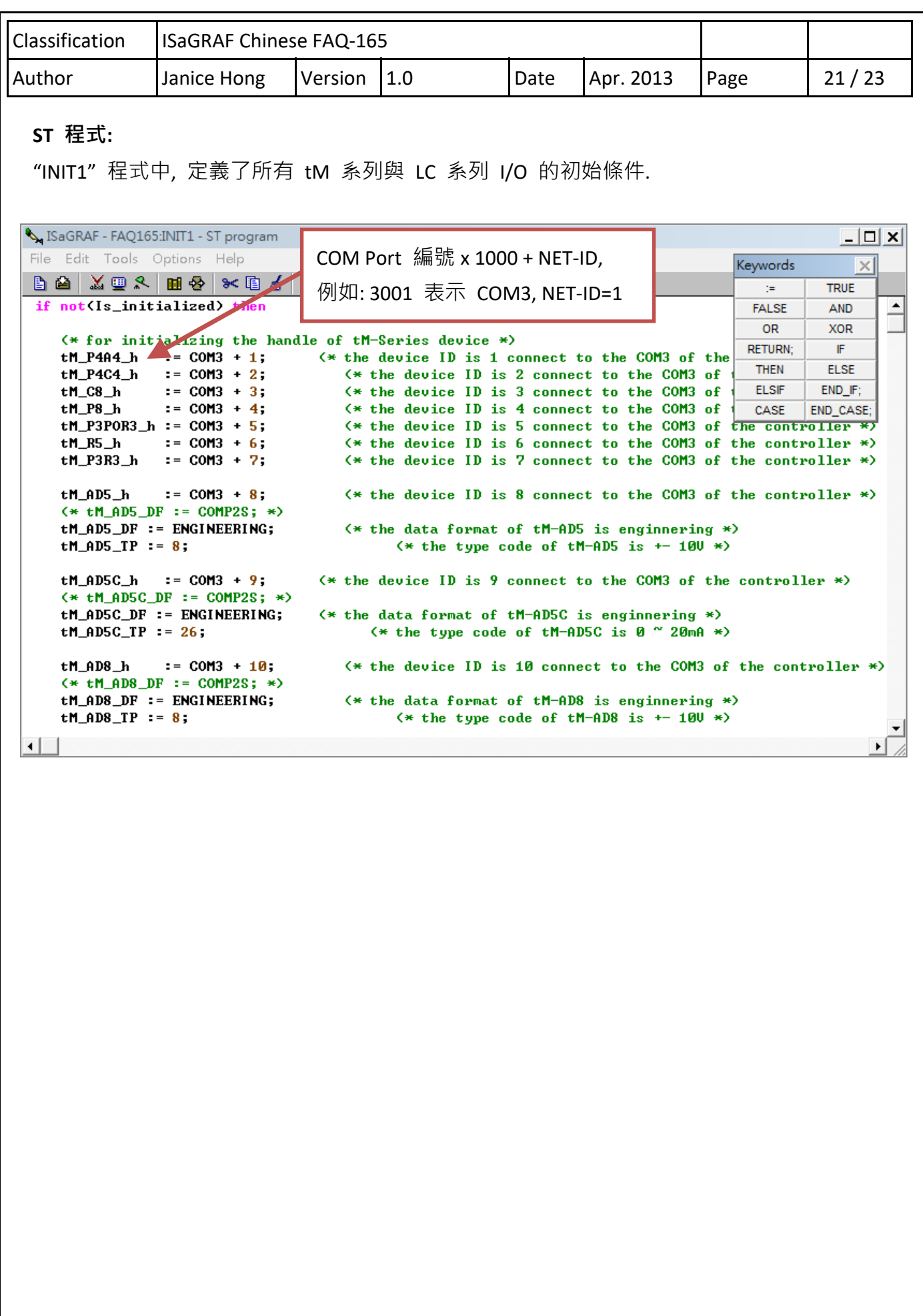

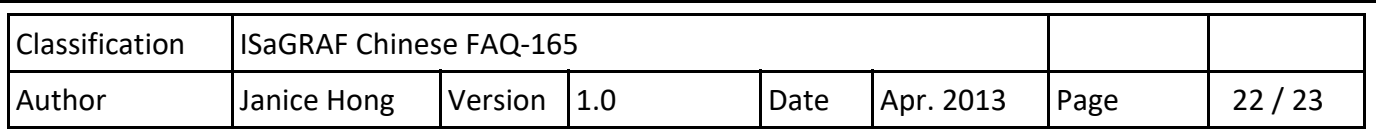

### **1.4. 設定資訊**

## **LC 系列 I/O**

您可參考 LC‐103 或 LC‐223 使用手冊, 查詢詳細的設定資訊.

http://www.icpdas.com/en/download/show.php?num=596&nation=US&kind1=6&kind2=8&model=& kw=LC-103 LC-103 使用手冊

http://www.icpdas.com/en/download/show.php?num=614&model=LC-223H LC-223 使用手冊

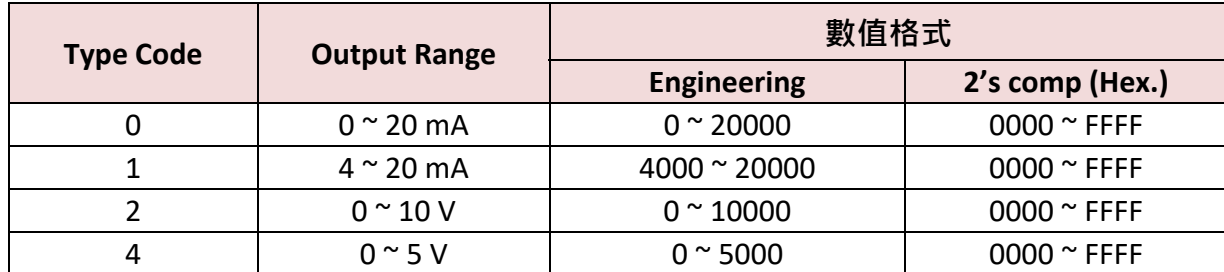

## **tM 系列 I/O**

您可參考 tM‐AD 或 tM‐DIO 系列手冊, 查詢詳細的設定資訊.

http://www.icpdas.com/en/download/show.php?num=1866&nation=US&kind1=6&kind2=8&model= &kw=tM

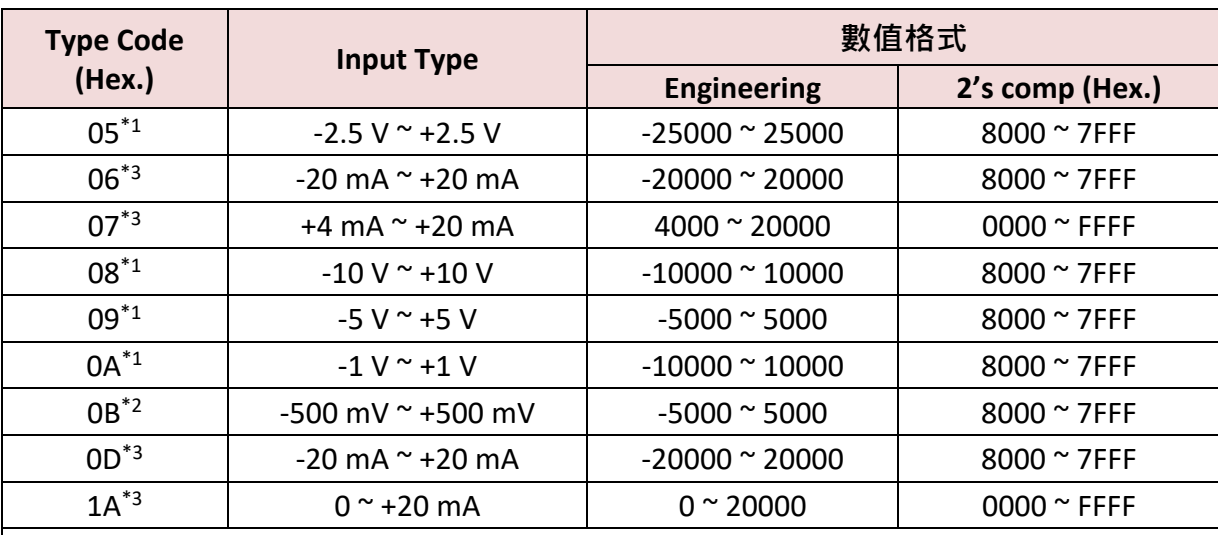

\*1: 僅適用於 tM‐AD5 與 tM‐AD8

\*2: 僅適用於 tM‐AD8

\*3: 僅適用於 tM‐AD5C 與 tM‐AD8C.

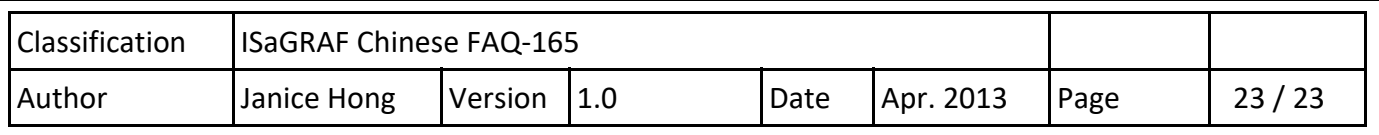

# **tM 系列 Thermistor AI**

您可參考 tM‐TH8 產品網頁, 查詢詳細的設定資訊.

http://www.icpdas.com/en/product/tM‐TH8

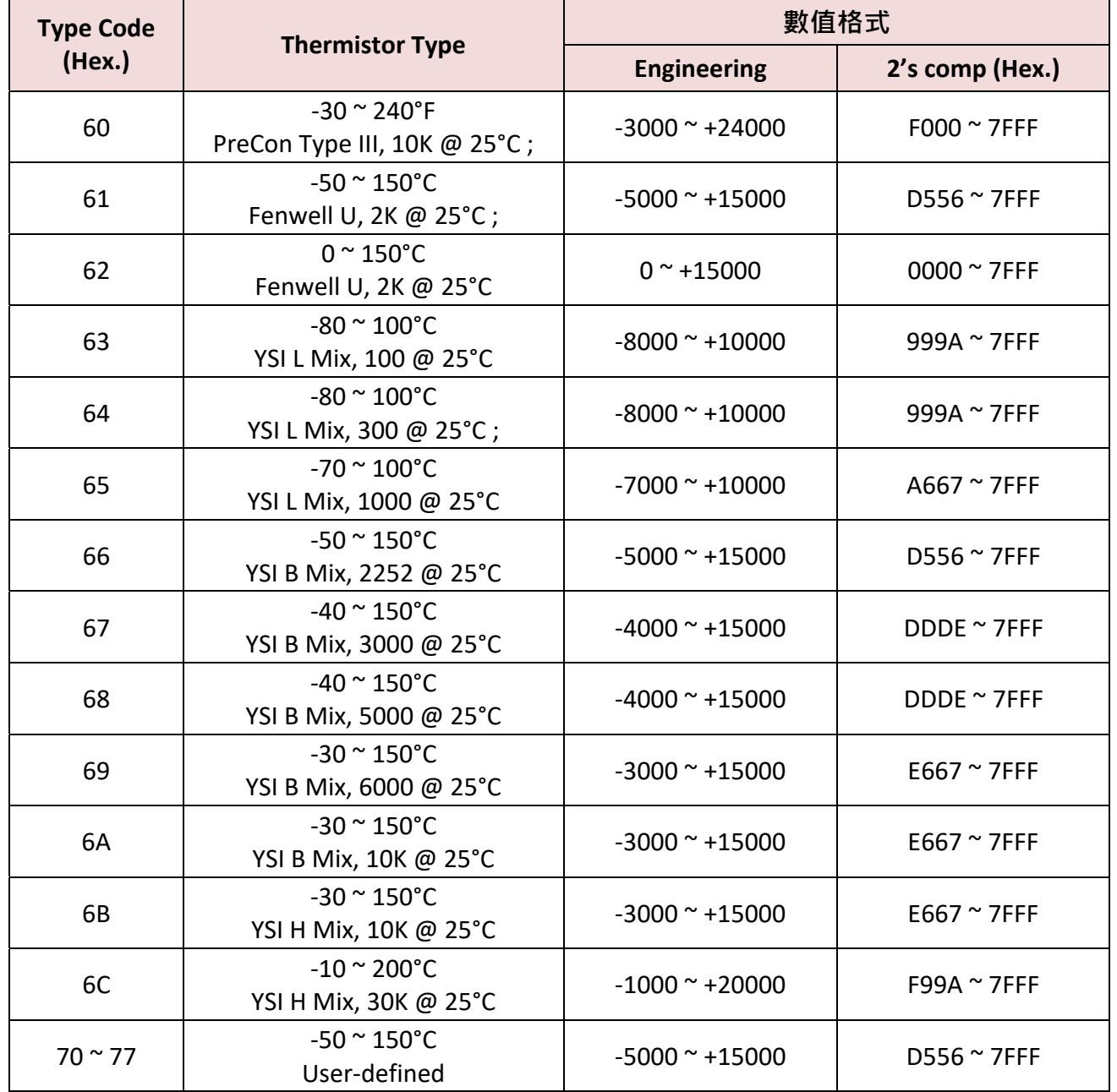